## ?uest™

# **Quest® Unified Communications Analytics 8.4.2**

### **Release Notes**

#### **June 2017**

These release notes provide information about this Quest® Unified Communications Analytics release.

- **•** [About Unified Communications Analytics 8.4.2](#page-0-0)
- **•** [Enhancements](#page-2-0)
- **•** [Resolved issues](#page-3-0)
- **•** [Known issues](#page-5-0)
- **•** [System requirements](#page-12-0)
- **•** [Product licensing](#page-13-0)
- **•** [Globalization](#page-14-0)
- **•** [About us](#page-15-0)

## <span id="page-0-0"></span>**About Unified Communications Analytics 8.4.2**

In the 8.4.1 release, UC Analytics was rebranded to the Quest company name and the installation path is Quest. After upgrade, the UC Analytics program files and binaries are located in the Quest directory but your storage folder will not be changed from its previous location.

Before you install or upgrade UC Analytics, disable any anti-virus software that is running against your storage folder. The anti-virus software locks files in the storage folder, causing issues when the installer attempts to upgrade your stored data or during normal operation, when your configured data collections attempt to update the stored data. You should exclude the storage folder from anti-virus scans.

Unified Communications Analytics (UC Analytics) 8.4.2 is a minor release, with enhanced features and functionality.

**NOTE:** If you are upgrading and you previously customized a data collection by modifying a .config file f (usually with the help of Quest Support), after you upgrade to a new version, check the same .config file and reapply all the changes. Do not copy the .config file from the previously installed version.

See [Enhancements](#page-2-0) and [Resolved issues.](#page-3-0)

### **Upgrading from versions 8.1 or later**

If you are upgrading from versions 8.1 or later, perform an in-place upgrade to ensure you maintain your collected data. Do **not** uninstall the previous version. If you uninstall the previous version, you will lose all the collected data.

During upgrade, program files and other binaries are moved to a Quest\UC Analytics folder. However, the storage directory is not moved and remains in the same directory as before upgrade.

### **Upgrading from 8.0 or 8.0.1**

Unified Communications Analytics 8.4.2 does not support a direct upgrade from versions before 8.1. To upgrade from 8.0 or 8.0.1, the upgrade is a two-step process. First, you must upgrade to 8.2. At this point, you can upgrade from 8.2 to 8.4.2.

### **Verifying backup and restore script configuration after upgrade**

If you previously configured the backup and restore scripts provided in UC Analytics, you should review the script configuration after upgrade to ensure that the correct paths are specified. As of version 8.4.1, UC Analytics was rebranded to Quest. During upgrade from a version earlier than 8.4.1, the UC Analytics program files and binaries are moved to the Quest installation path but the storage directory is still at the same location as before upgrade.

If you have created a Windows scheduled task to automatically back up the storage directory, verify the following parameters:

- **•** In the backup.bat script, verify that the -storageDirectoryPath parameter contains the path to the correct storage location.
- **•** In the scheduled Windows task that runs the backup, ensure the path to the backup.bat file points to the correct location.

For more information about configuring the backup and restore batch files, see Appendix E in the *UC Analytics Deployment Guide*.

### <span id="page-1-0"></span>**About upgraded insights in this release**

In this release, the following insights were modified:

**•** Email - File Attachments Activity: A new view is added to the insight for File Attachments by Receiver.

**Note:** If you have the Email - File Attachment Activity insight on your home page and have applied customizations, after you upgrade you will have to reapply your customizations.

- **•** Performance has been optimized for insights that have multiple aggregations in a view. Previously, the details table would take a long time to load. The insights and views that are affected by the performance enhancement are as follows:
	- **▪** Mailboxes / Mailbox Activity / Summary: Mailbox Activity Details
	- Mailboxes / Mailbox Activity / Daily: Mailbox Activity Details
	- **▪** Organizations / Departmental Reporting / Mailbox Activity: Mailbox Activity Details
	- **▪** Exchange ActiveSync / Users / Email Activity / Summary: User Activity
	- **▪** Exchange ActiveSync / Users / Email Activity / Departmental Summary: Department Activity
	- **▪** Skype for Business / Lync / Instant Messages / Top Internal Senders And Receivers By Messages: Top Internal Receivers by Messages Detail
- **▪** Skype for Business / Lync / Instant Messages / Top Internal Senders And Receivers By Messages: Top Internal Senders by Messages Detail
- **▪** Executive Summaries / Recipient Traffic Usage: Message Distribution Summary By Department
- Skype for Business / Lync Server At A Glance: Skype for Business / Lync User Inventory Summary
- Skype for Business / Lync Server At A Glance: Skype for Business / Lync Usage Chargeback **Summary**
- **▪** Skype for Business / Lync Server At A Glance: Top Department Skype for Business / Lync Usage

## <span id="page-2-0"></span>**Enhancements**

The following is a list of enhancements implemented in UC Analytics 8.4.2.

**Table 1. Installation, configuration, and resource kit enhancements.**

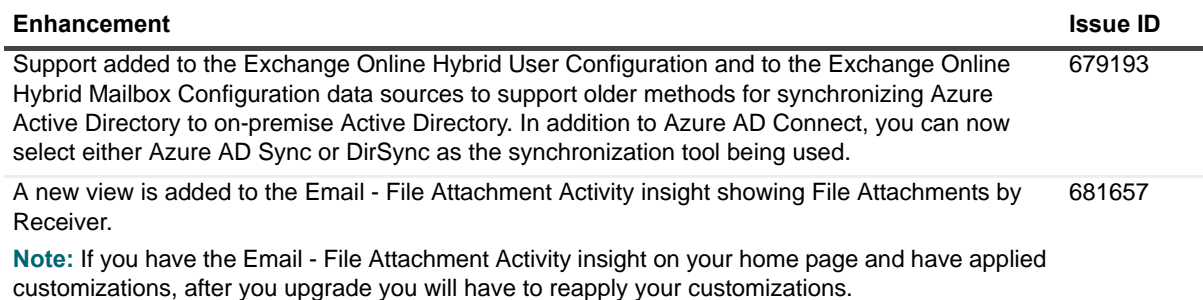

**Table 2. Data collection, data source, and security enhancements.**

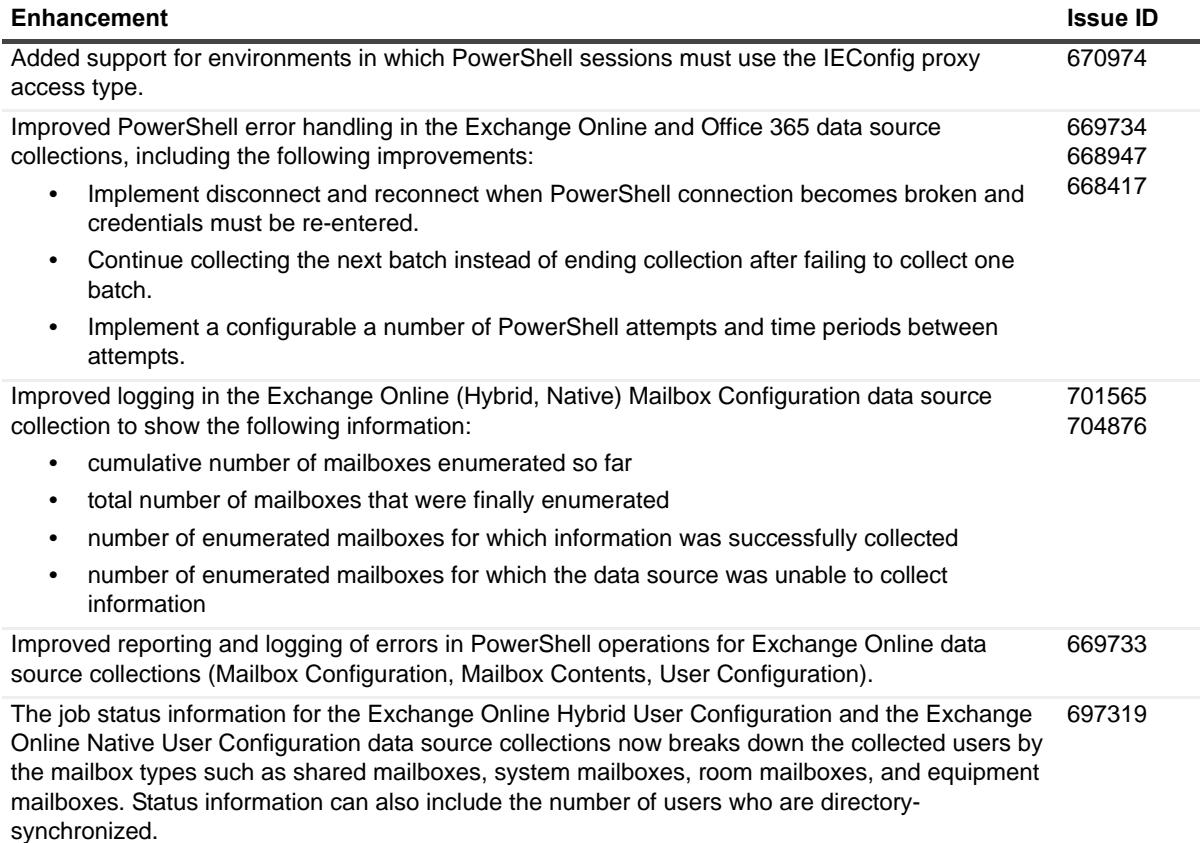

**Table 2. Data collection, data source, and security enhancements.**

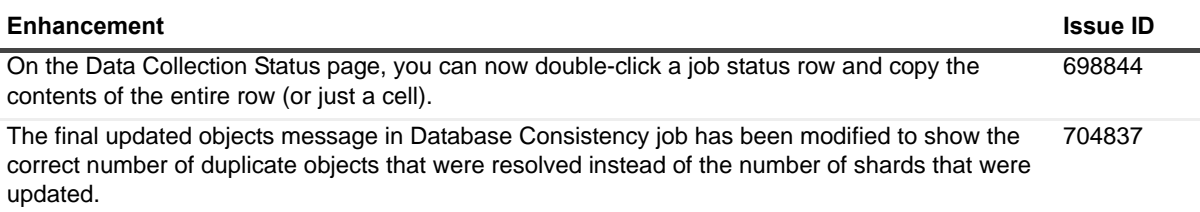

**Table 3. Insight, export, and subscription enhancements.**

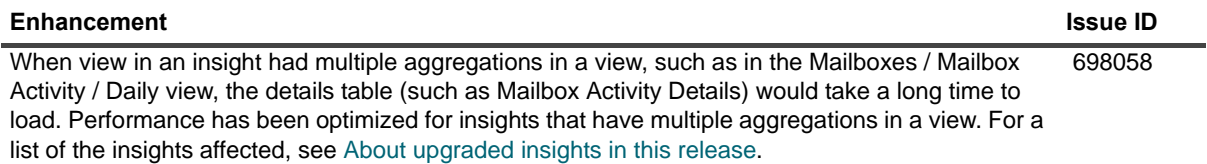

### <span id="page-3-0"></span>**Resolved issues**

The following is a list of issues addressed in this release.

#### **Table 4. Installation, support, and documentation resolved issues**

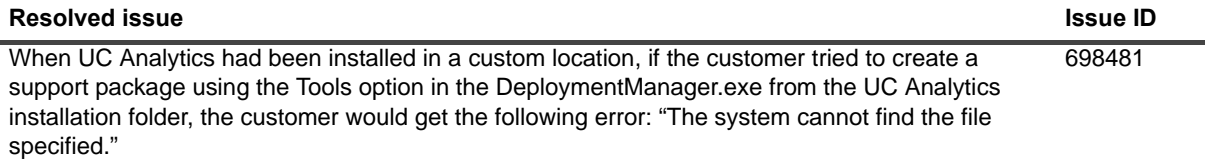

#### **Table 5. Configuration, gathering, and resource kit resolved issues**

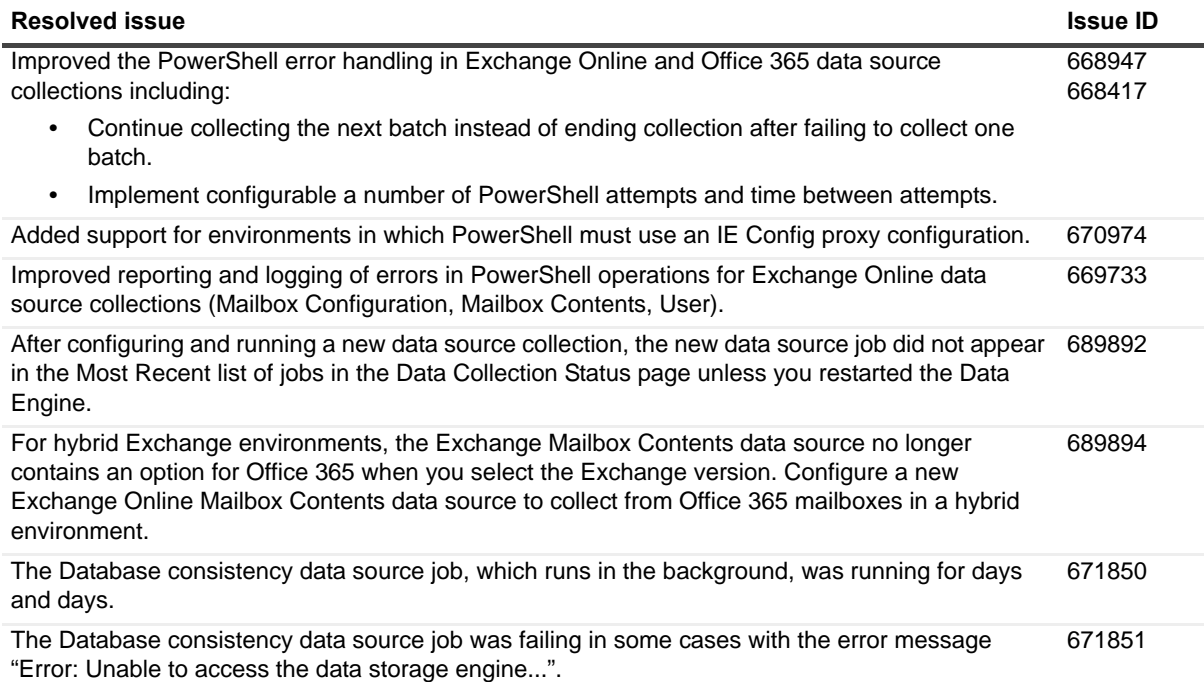

**Table 5. Configuration, gathering, and resource kit resolved issues**

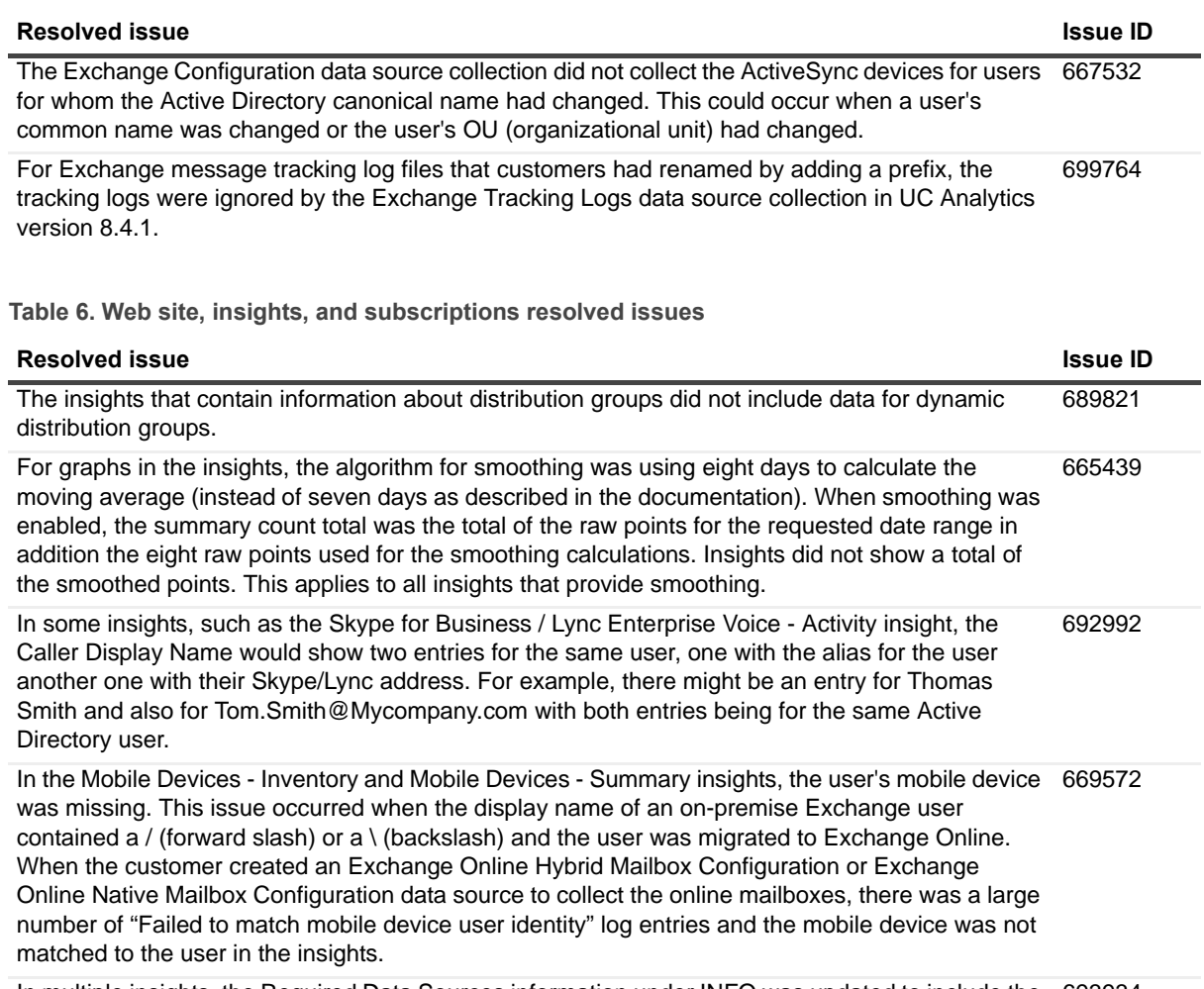

In multiple insights, the Required Data Sources information under INFO was updated to include the Exchange Online Hybrid User Configuration data source for hybrid installations. 693934

## <span id="page-5-0"></span>**Known issues**

The following is a list of issues, including those attributed to third-party products, known to exist at the time of release.

**Table 7. Installation known issues**

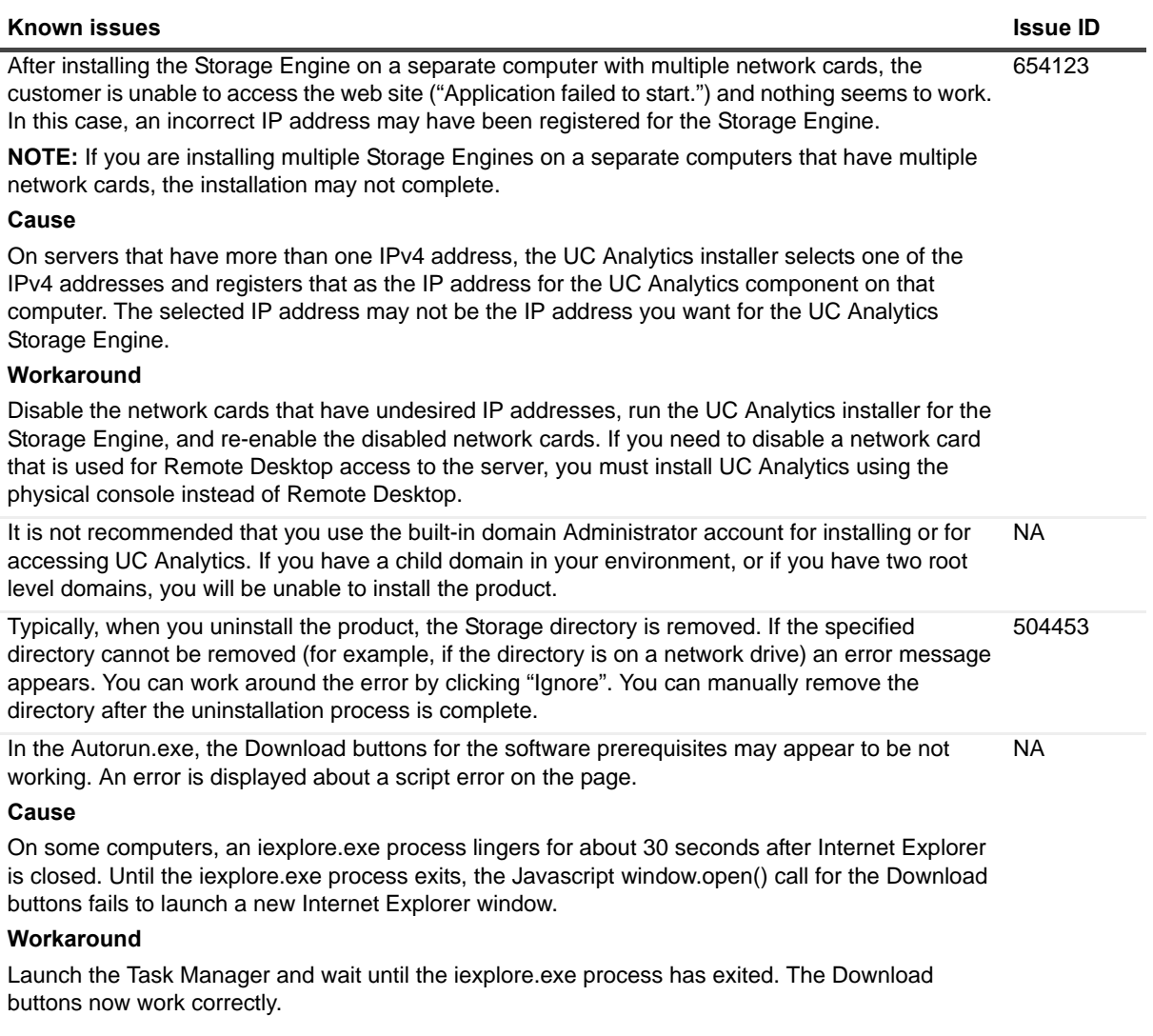

#### **Table 8. Configuration known issues**

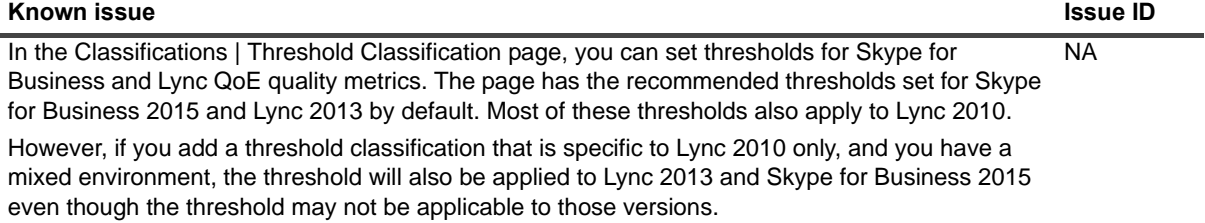

#### **Table 8. Configuration known issues**

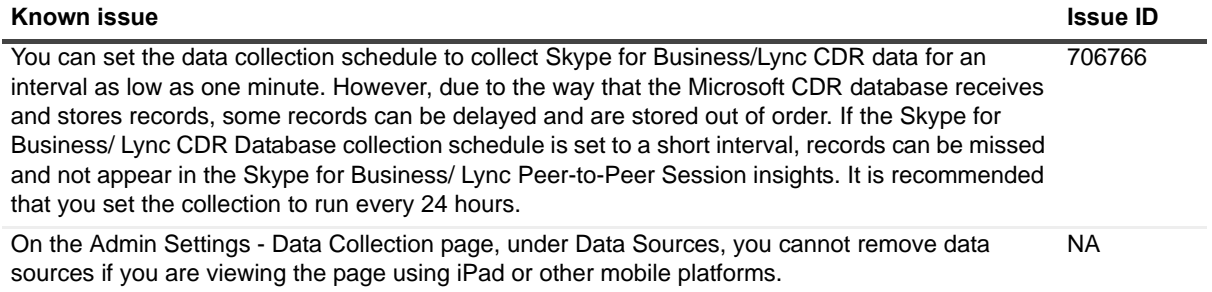

**Table 9. Data collection and resource kit known issues**

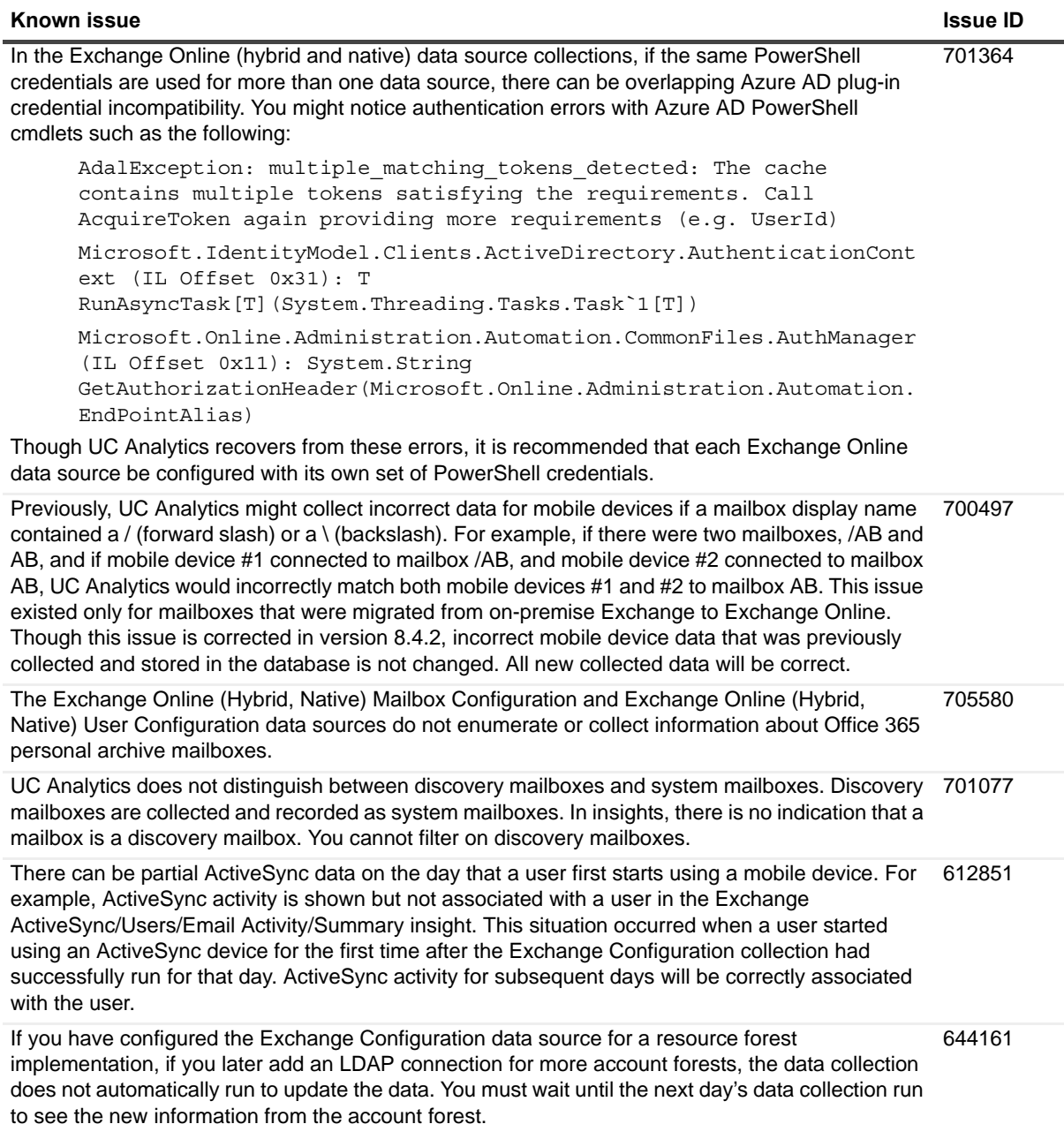

**Table 9. Data collection and resource kit known issues**

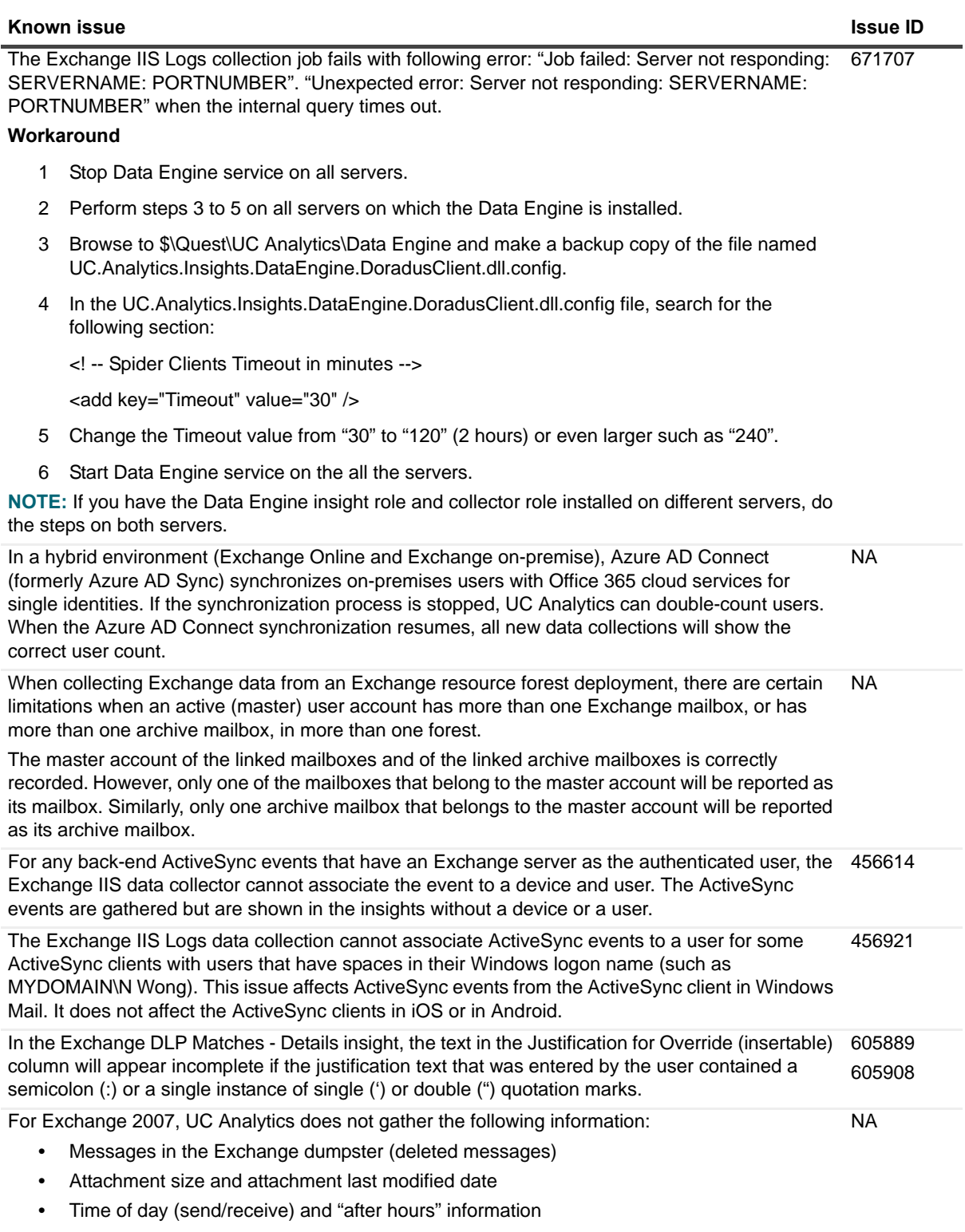

**•** Store (database) size for mailbox databases and public folder databases

**Table 10. Insights and export known issues**

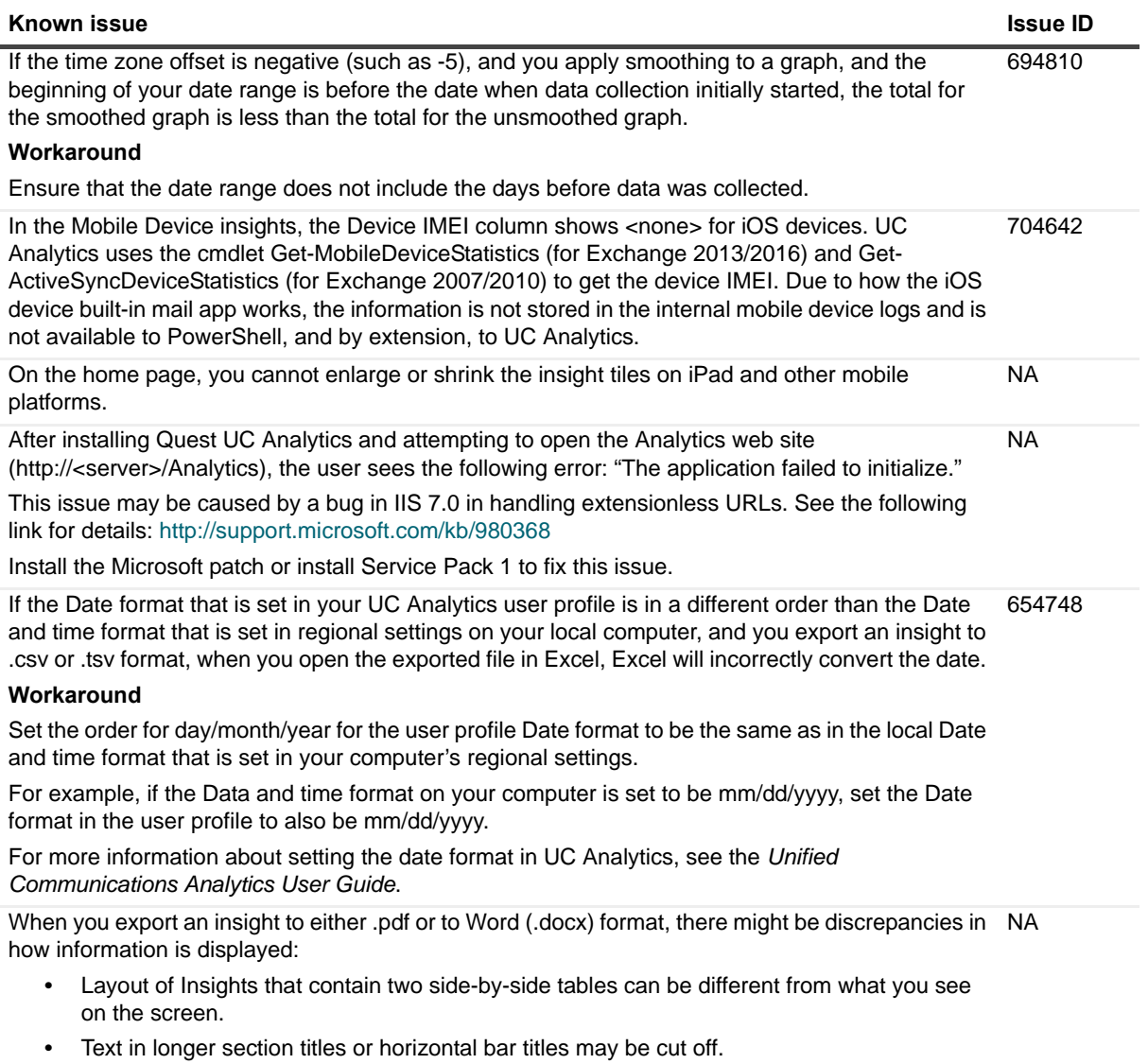

**•** Numbers might sometimes overlap horizontal bars.

**Table 10. Insights and export known issues**

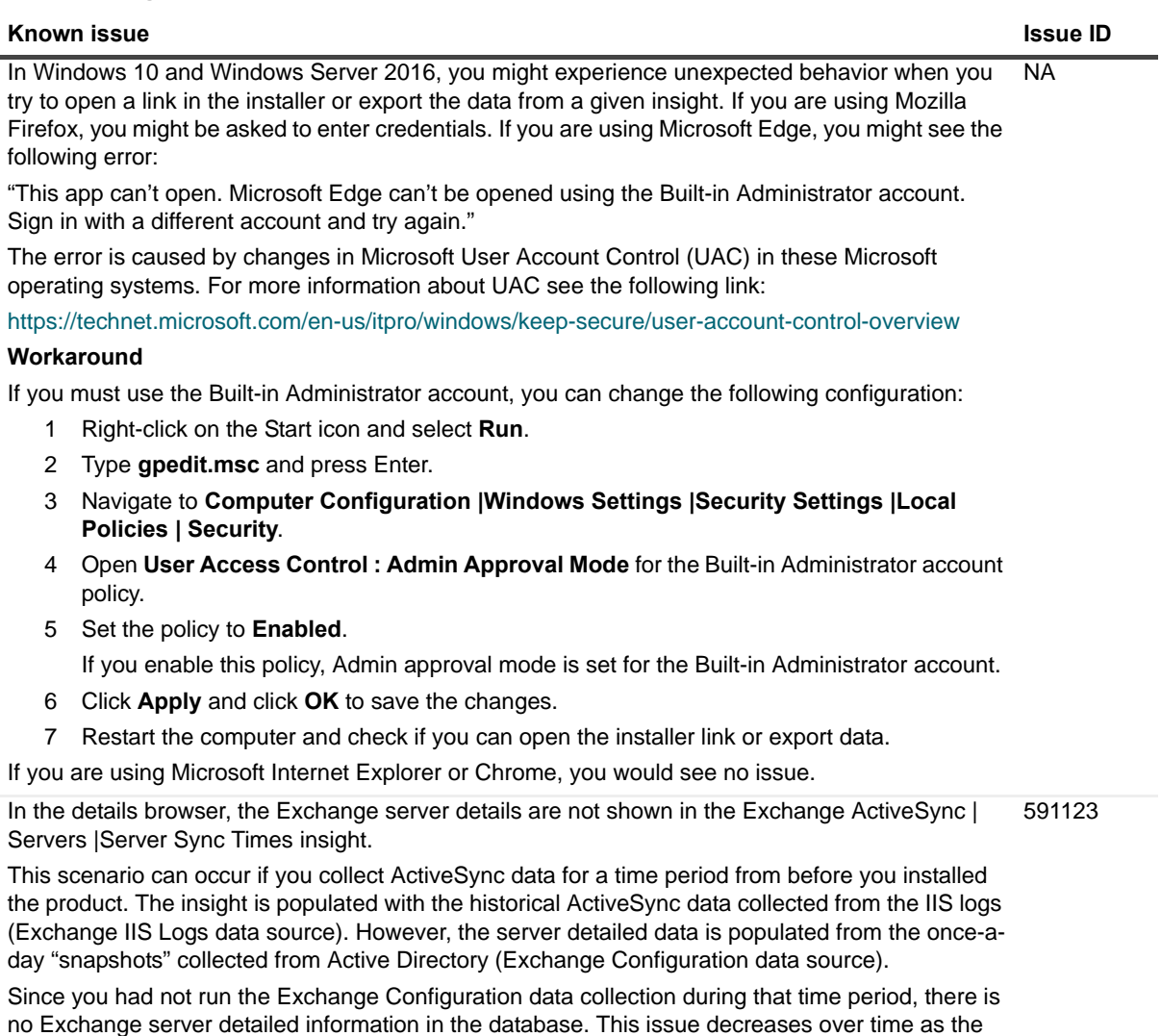

server data is accumulated through daily Exchange Configuration data collections.

**Table 10. Insights and export known issues**

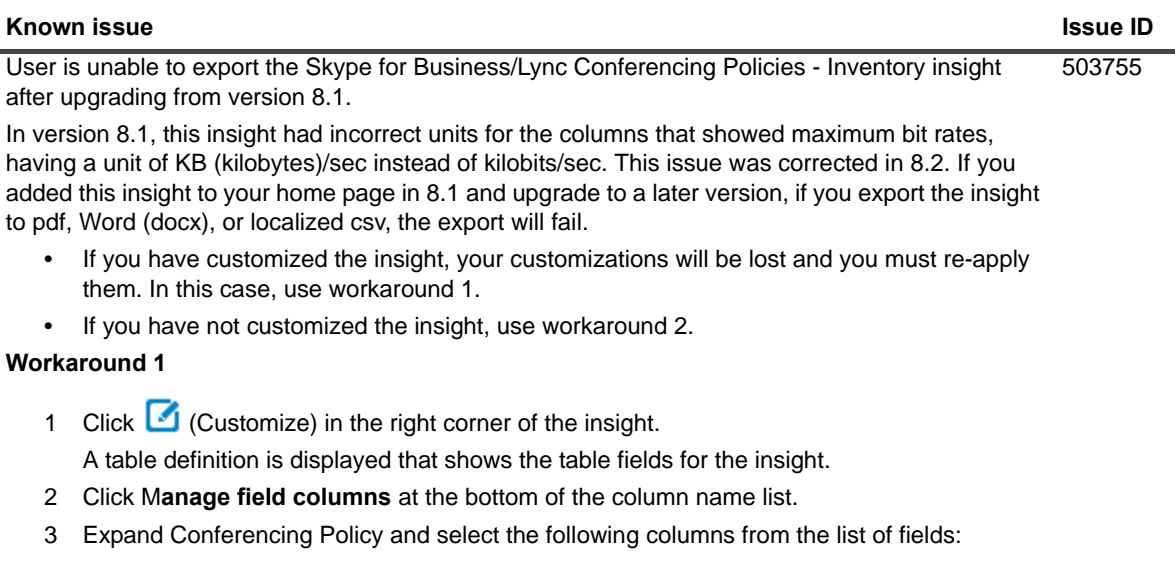

- **▪** Maximum Application Sharing Bit Rate
- **▪** Maximum Audio Bit Rate
- **▪** Maximum File Transfer Bit Rate
- **▪** Maximum Video Bit Rate
- 4 Click **Add**.
- 5 Click the **/sec** unit for each field and change it to **Kbits/sec**.
- 6 Click **Apply**.
- **Workaround 2**
- **•** Delete the insight from your home page and re-add it from library.

#### **Table 11. Subscriptions known issues**

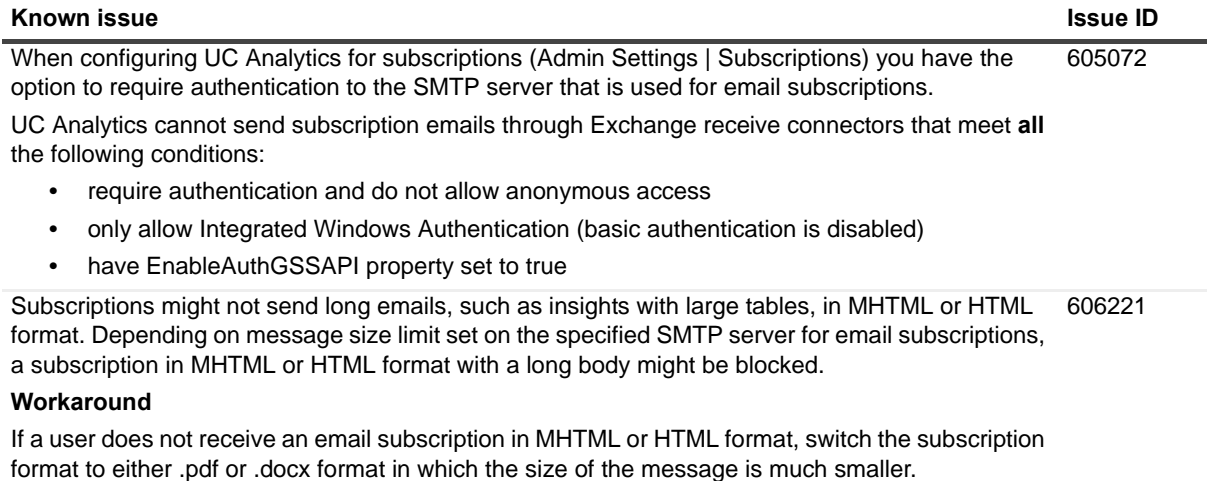

#### **Table 11. Subscriptions known issues**

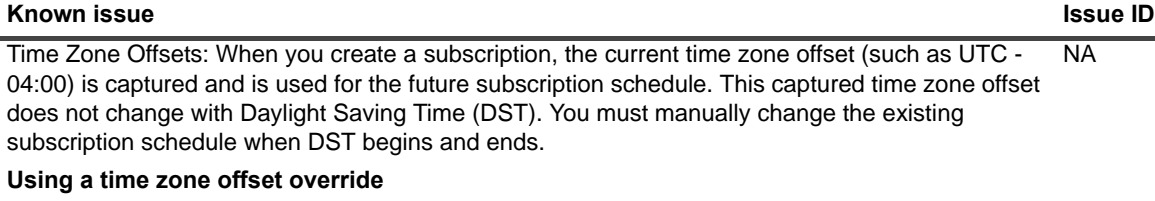

Each time you log in, your user profile's time zone offset is updated to the time zone of the client computer. The offset is used for executing queries and affects the display of data, including scheduled insights.

If you want your data queries to always run using a particular time zone offset regardless of your current location or whether DST is active, you can set an override in your user profile page. To access your user profile, click your user name in the top right corner of the Analytics web site and select **Edit Profile**.

If you travel to a different time zone, or when the time changes due to daylight saving, the scheduled subscription emails still use the old time settings until you log in to UC Analytics in the new time zone or after the time switch.

**Table 12. Storage Engine and Data Engine known issues**

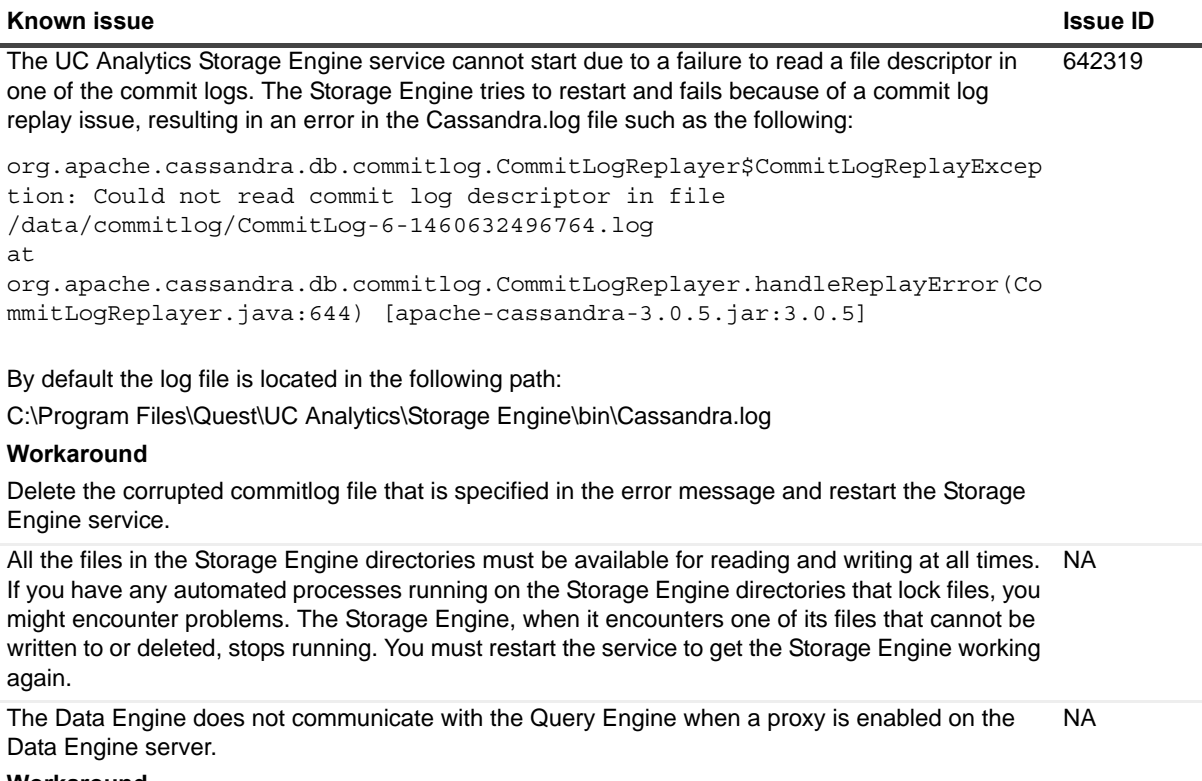

#### **Workaround**

Disable the proxy or ensure that the proxy allows direct communication to the Query Engine server (which can be the same server as the Data Engine).

## <span id="page-12-0"></span>**System requirements**

Before installing UC Analytics 8.4.2, ensure that your system meets the following minimum hardware and software requirements.

### **Hardware requirements**

If you are installing UC Analytics, the computer must meet the following minimum requirements:

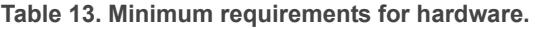

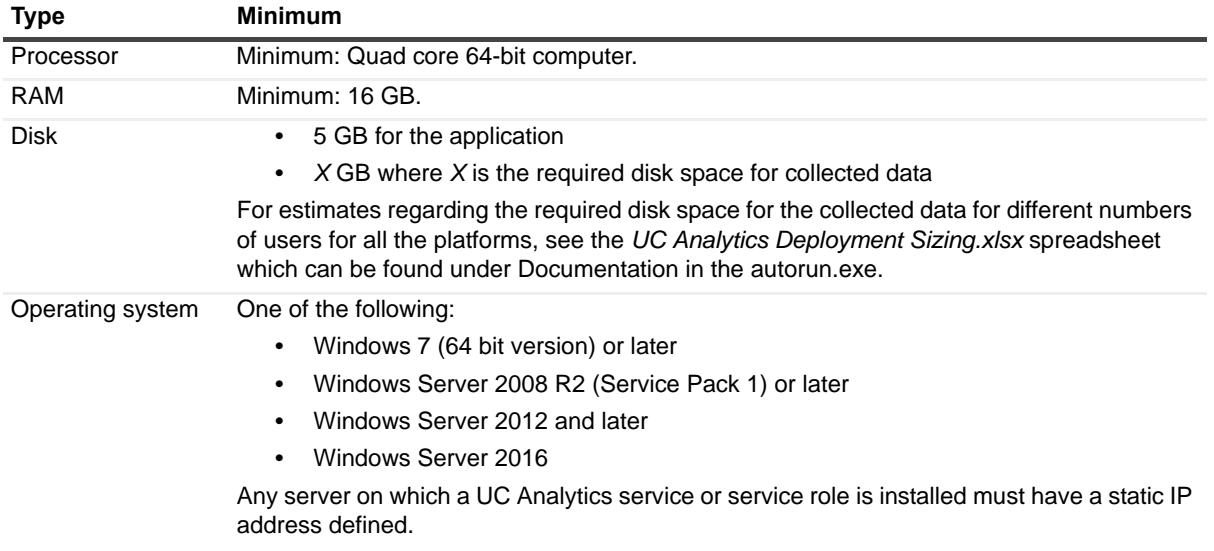

For a distributed deployment, the Remote Registry Service must be running.

### **About NAS/SAN support**

Generally, using a NAS/SAN device for the Storage Engine is not supported. UC Analytics might support specific NAS/SAN devices but Quest would require full testing with the devices, or device simulators, to support them. Since each NAS/SAN device, depending on manufacturer, is unique, Quest will work with NAS/SAN vendors to certify or qualify a device but the NAS/SAN vendor must be willing to assist. To engage a NAS/SAN vendor and initiate the qualification process, you would send an email to your NAS/SAN vendor and contact Quest Support.

### **Software requirements**

To install and run UC Analytics, the following software requirements must be met on the computers that host these specific UC Analytic services:

#### **Table 14. Software requirements**

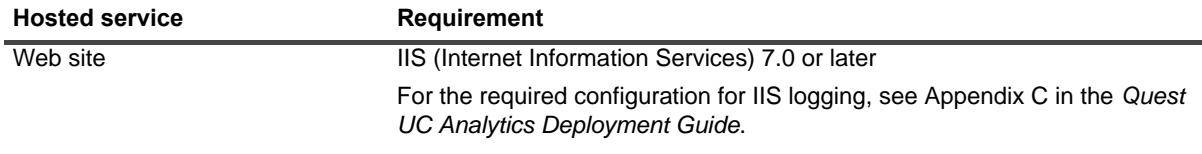

#### **Table 14. Software requirements**

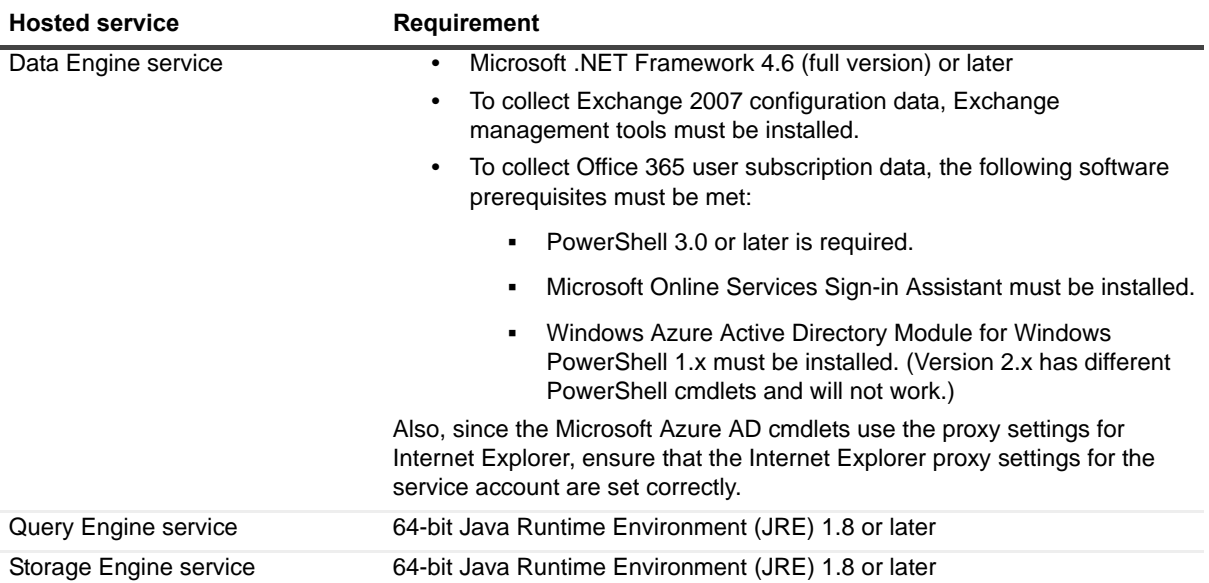

For information about the rights and permissions needed to configure UC Analytics and by the credentials used to gather information, see the *Quest UC Analytics Deployment Guide*.

#### **Table 15. Supported environments**

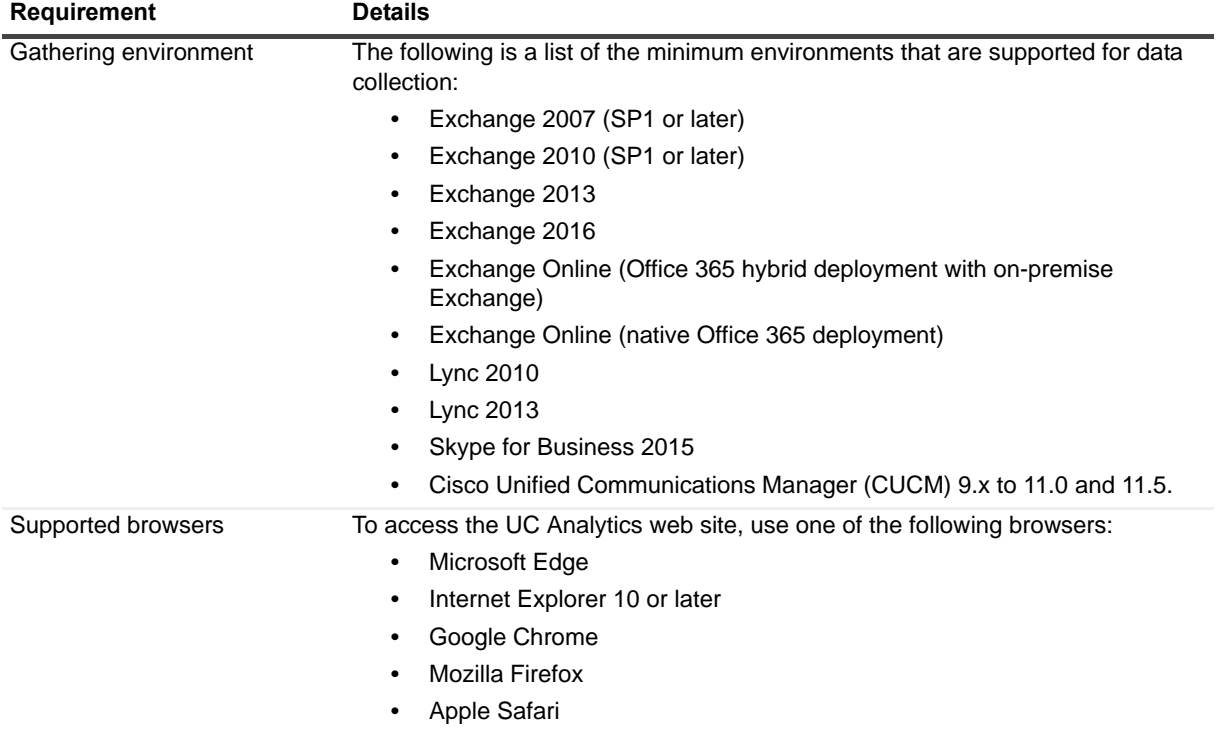

## <span id="page-13-0"></span>**Product licensing**

In release 8.1, UC Analytics switched to a new license type (.dlv) and emailed the new license file to existing customers.

### **Existing customers on 8.1 or later**

If you are an existing customer with 8.1 or later installed, you will have a .dlv license file installed. When you upgrade, your dlv license will continue to work if it is not expired.

To install a new license, use the following procedure to activate it.

#### *To activate a purchased commercial license*

1 Copy the license file (xxx-xxxx.dlv) to any single computer on which the UC Analytics Data Engine service is installed.

You do not need to copy a license file to all computers on which the Data Engine service is installed. When the license is copied to one computer that hosts the Data Engine service, it is updated automatically on all the computers that host the Data Engine service.

- 2 Start Quest UC Analytics | Quest UC Analytics from the Start menu or run the DeploymentManager.exe file from the product installation directory.
- 3 Click the **Manage Licenses** button.
- 4 Click **Add License** and browse to the location where license file (xxx-xxxx.dlv) is copied and install it.

### **New customers**

Typically, when you install UC Analytics, a trial license is automatically activated.

After you purchase UC Analytics, you will receive a license file (.dlv) that is used to activate your purchased license. Before you can use UC Analytics, you must activate the purchased license.

#### *To activate a purchased commercial license*

- 1 Copy the license file (xxx-xxxx.dlv) to a computer on which the UC Analytics Data Engine service is installed.
- 2 Start Quest UC Analytics | Quest UC Analytics from the Start menu or run the DeploymentManager.exe file from the product installation directory.
- 3 Click the **Manage Licenses** button.
- 4 Click **Add License** and browse to the location where license file (xxx-xxxx.dlv) is copied and install it.

## <span id="page-14-0"></span>**Globalization**

This section contains information about installing and operating this product in non-English configurations, such as those needed by customers outside of North America. This section does not replace the materials about supported platforms and configurations found elsewhere in the product documentation.

This release is Unicode-enabled and supports any character set. In this release, all product components should be configured to use the same or compatible character encodings and should be installed to use the same locale and regional options. This release is targeted to support operations in the following regions: North America, Western Europe and Latin America, Central and Eastern Europe, Far-East Asia, Japan.

## <span id="page-15-0"></span>**About us**

### **We are more than just a name**

We are on a quest to make your information technology work harder for you. That is why we build communitydriven software solutions that help you spend less time on IT administration and more time on business innovation. We help you modernize your data center, get you to the cloud quicker and provide the expertise, security and accessibility you need to grow your data-driven business. Combined with Quest's invitation to the global community to be a part of its innovation, and our firm commitment to ensuring customer satisfaction, we continue to deliver solutions that have a real impact on our customers today and leave a legacy we are proud of. We are challenging the status quo by transforming into a new software company. And as your partner, we work tirelessly to make sure your information technology is designed for you and by you. This is our mission, and we are in this together. Welcome to a new Quest. You are invited to Join the Innovation.

### **Our brand, our vision. Together.**

Our logo reflects our story: innovation, community and support. An important part of this story begins with the letter Q. It is a perfect circle, representing our commitment to technological precision and strength. The space in the Q itself symbolizes our need to add the missing piece — you — to the community, to the new Quest.

### **Contacting Quest**

For sales or other inquiries, visit<http://quest.com/company/contact-us.aspx> or call +1-949-754-8000.

### **Technical support resources**

Technical support is available to Quest customers with a valid maintenance contract and customers who have trial versions. You can access the Quest Support Portal at [https://support.quest.com.](https://support.quest.com)

The Support Portal provides self-help tools you can use to solve problems quickly and independently, 24 hours a day, 365 days a year. The Support Portal enables you to:

- **•** Submit and manage a Service Request.
- **•** View Knowledge Base articles.
- **•** Sign up for product notifications.
- **•** Download software and technical documentation.
- **•** View how-to-videos.
- **•** Engage in community discussions.
- **•** Chat with support engineers online.
- **•** View services to assist you with your product.

## **Third-party contributions**

This product contains the following third-party components. For third-party license information, go to <http://www.quest.com/legal/license-agreements.aspx>. Source code for components marked with an asterisk (\*) is available at <http://opensource.quest.com>.

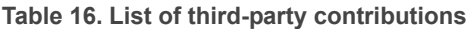

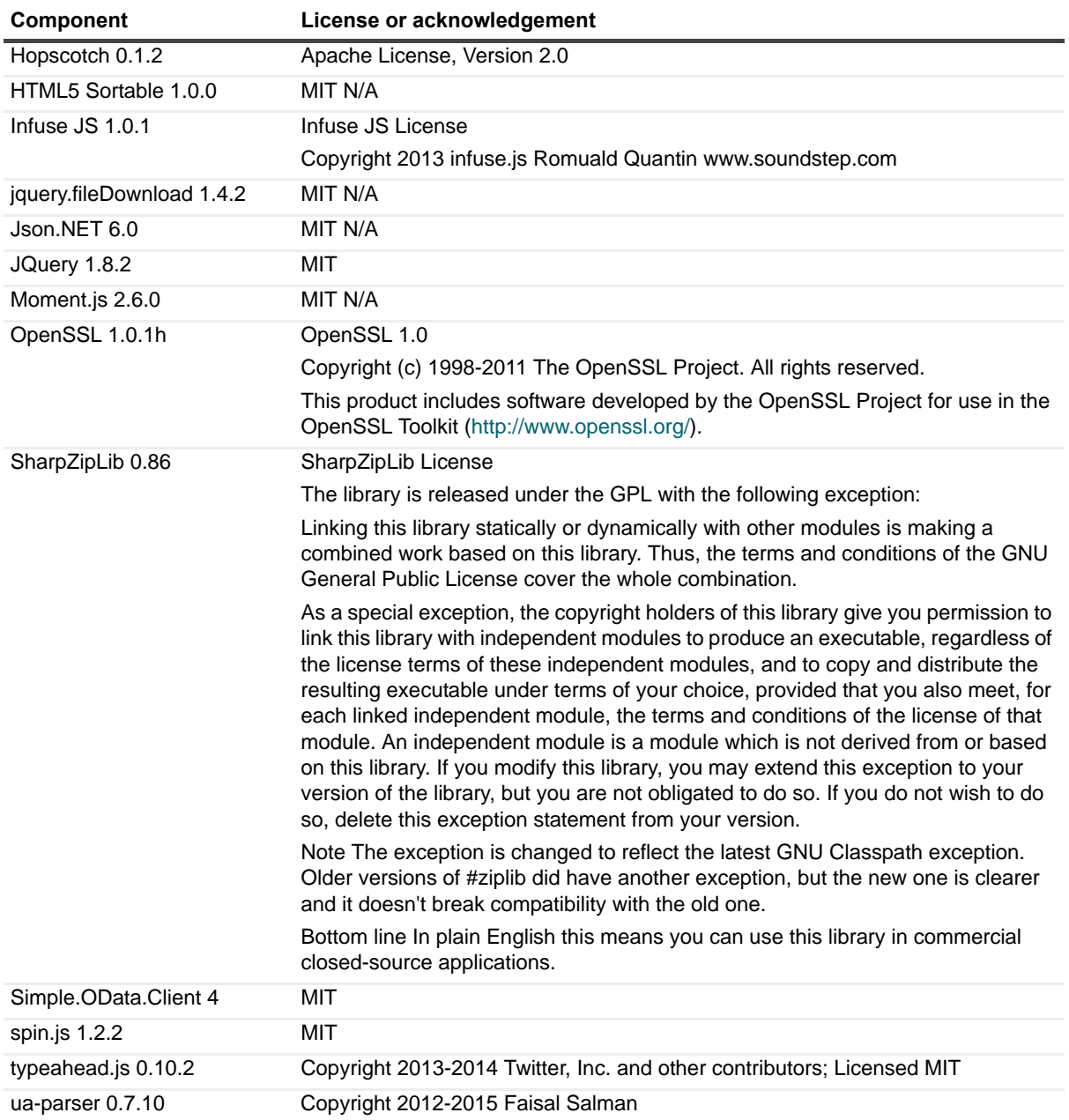

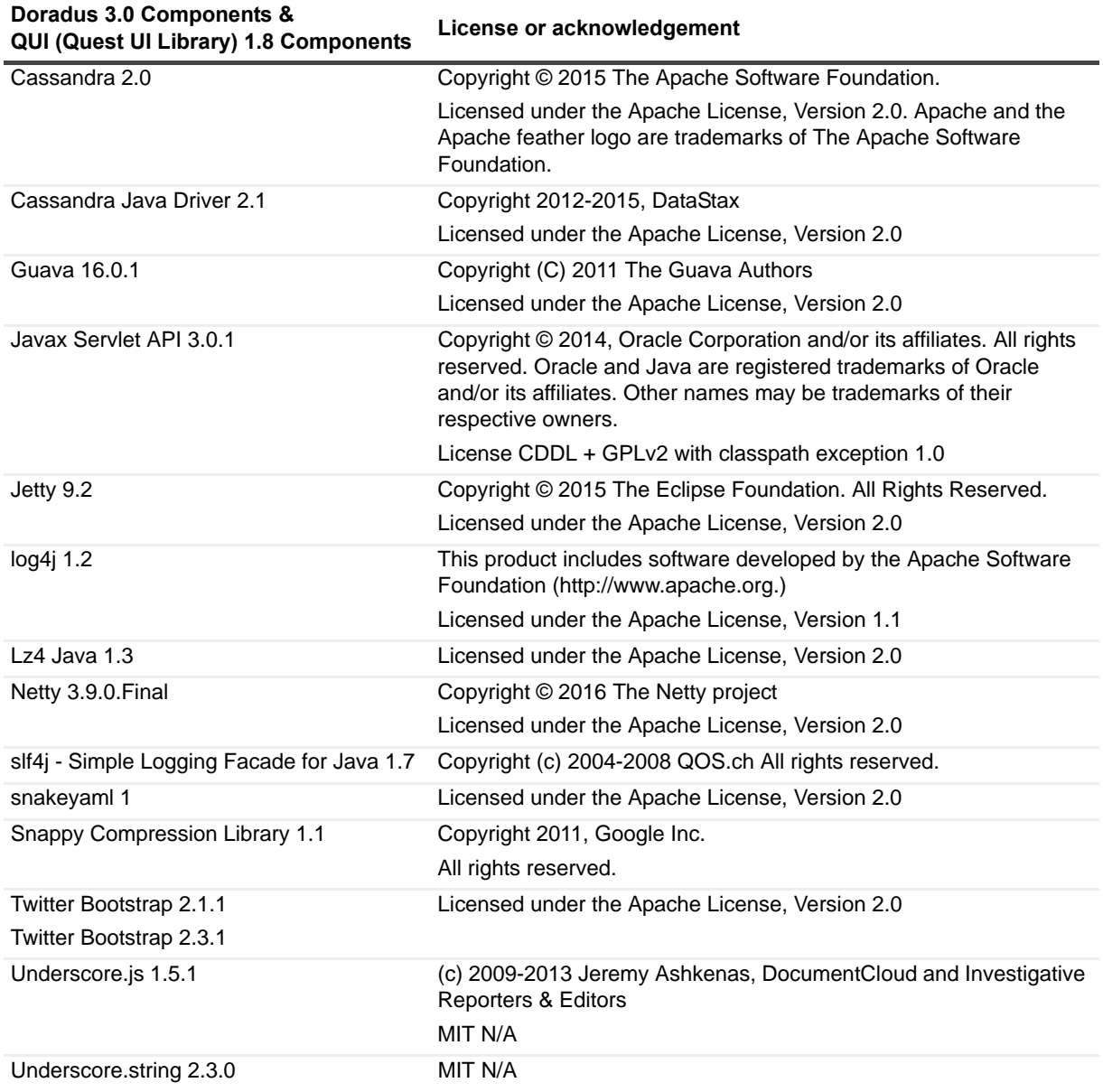

**Table 17. List of third party components (for Doradus and QUI)**

#### **© 2017 Quest Software Inc.**

#### **ALL RIGHTS RESERVED.**

This guide contains proprietary information protected by copyright. The software described in this guide is furnished under a software license or nondisclosure agreement. This software may be used or copied only in accordance with the terms of the applicable agreement. No part of this guide may be reproduced or transmitted in any form or by any means, electronic or mechanical, including photocopying and recording for any purpose other than the purchaser's personal use without the written permission of Quest Software Inc.

The information in this document is provided in connection with Quest Software products. No license, express or implied, by estoppel or otherwise, to any intellectual property right is granted by this document or in connection with the sale of Quest Software<br>products. EXCEPT AS SET FORTH IN THE TERMS AND CONDITIONS AS SPECIFIED IN THE LICENSE A OR STATUTORY WARRANTY RELATING TO ITS PRODUCTS INCLUDING, BUT NOT LIMITED TO, THE IMPLIED<br>WARRANTY OF MERCHANTABILITY, FITNESS FOR A PARTICULAR PURPOSE, OR NON-INFRINGEMENT. IN NO EVENT<br>SHALL QUEST SOFTWARE BE LIABLE FOR A INCIDENTAL DAMAGES (INCLUDING, WITHOUT LIMITATION, DAMAGES FOR LOSS OF PROFITS, BUSINESS INTERRUPTION OR LOSS OF INFORMATION) ARISING OUT OF THE USE OR INABILITY TO USE THIS DOCUMENT, EVEN IF QUEST SOFTWARE HAS BEEN ADVISED OF THE POSSIBILITY OF SUCH DAMAGES. Quest Software makes no representations or warranties with respect to the accuracy or completeness of the contents of this document and reserves the right to make changes to specifications and product descriptions at any time without notice. Quest Software does not make any commitment to update the information contained in this document.

If you have any questions regarding your potential use of this material, contact:

Quest Software Inc. Attn: LEGAL Dept. 4 Polaris Way Aliso Viejo, CA 92656

Refer to our website [\(www.quest.com](http://www.quest.com)) for regional and international office information.

#### **Patents**

Quest Software is proud of our advanced technology. Patents and pending patents may apply to this product. For the most current information about applicable patents for this product, please visit our website at [www.quest.com/legal.](http://www.quest.com/legal)

#### **Trademarks**

Quest and the Quest logo are trademarks and registered trademarks of Quest Software Inc. in the U.S.A. and other countries. For a complete list of Quest Software trademarks, please visit our website at [www.quest.com/legal.](http://www.quest.com/legal) Microsoft, Active Directory,<br>ActiveSync, Excel, Lync, and Skype are either registered trademarks or trademarks of Microsoft Cor and other countries. All other trademarks, servicemarks, registered trademarks, and registered servicemarks are the property of their respective owners.

#### **Legend**

**CAUTION: A CAUTION icon indicates potential damage to hardware or loss of data if instructions are not followed.**

**IMPORTANT NOTE**, **NOTE**, **TIP**, **MOBILE**, or **VIDEO:** An information icon indicates supporting information.i.